This Job Aid provides important information and demonstrates input screens to assist SUD providers in completing a New Enrollment in Partner Portal.

### **Provider Type Summary**

**For more information and documentation requirements, click the following links to access the PT 03 [Behavioral](https://www.chfs.ky.gov/agencies/dms/DMSProviderSummaries/BHSOPT03.pdf) Health Service [Organization](https://www.chfs.ky.gov/agencies/dms/DMSProviderSummaries/BHSOPT03.pdf) Provider Type Summary and the PT 03 [Webpage.](https://www.chfs.ky.gov/agencies/dms/provider/Pages/BHSO.aspx)**

Provider Type 03 consists of three specialty Tiers that are outlined below. When completing a New Enrollment, Providers should indicate each Tier in which services will be provided. Tiers include: **Tier 1: Mental Health, Tier 2: [Outpatient](#page-4-0) [SUD](#page-4-0), and Tier 3: [Residential](#page-9-0) SUD.**

### **Tier 1: Mental Health**

The following information applies to Tier 1 only

### **Prior to Starting a New Enrollment:**

Providers must possess, or be in the process of obtaining the following:

### **Accreditation Certification from a Nationally Recognized Organization**

#### **Accreditation Certification**

Providers are required to obtain an Accreditation Certification from one of the following programs: The Joint Commission, Commission on Accreditation of Rehabilitation Facilities (CARF), Council on Accreditation (COA), or a nationally recognized accreditation organization. In order to complete a New Enrollment in Partner Portal, users are required to have initiated the accreditation process and have one year to obtain accreditation. At the end of the year, users can request an extension by performing a Maintenance on the Medicaid ID.

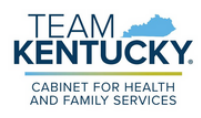

### **Navigating Partner Portal Screens**

The information below includes screens relevant to SUD Providers and does not represent a complete New Enrollment Application. For more information on completing a New Enrollment, refer to the How to Apply for a Medicaid ID - New Enrollment Job Aid.

### **1.1 Basic Information Screen**

**TEAM KENTUCKY.** CABINET FOR HEALTH<br>AND FAMILY SERVICES

**Tier Selection:** Multiple Tiers can be selected during a single application with one exception. Tier 2 Narcotic Treatment Providers (NTP) will need to enroll separately and cannot be combined with a Tier 1, Tier 2 Non-NTP, or Tier 3 provider.

**Accreditation:** Users should indicate if they are currently accredited. If not, and the process has been initiated, enter accredited organization name and date that accreditation was initiated. Users can request an additional one year extension by completing a Maintenance on the 1.1 Basic Information Screen prior to the due date.

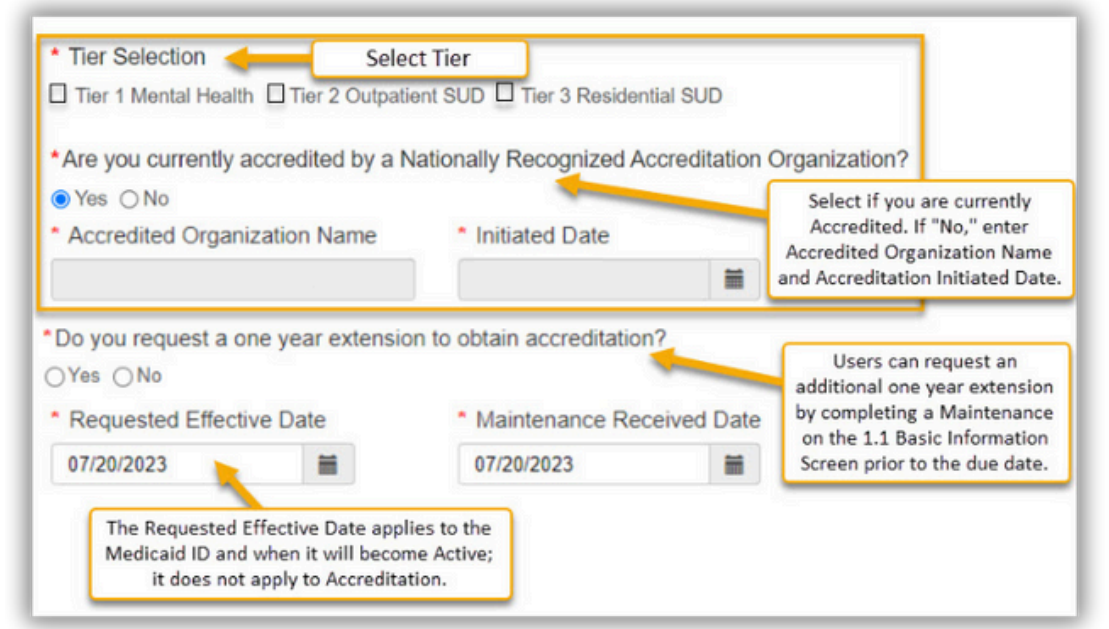

**Users who have initiated the Accreditation process will receive reminder notifications 90 days, 60 days, and 30 days prior to the Accreditation submission due date. After a Medicaid ID is issued, users can request an additional one year extension by completing a Maintenance on the 1.1 Basic Information Screen prior to the due date.**

#### **1.5 Add Group Members**

At least one group member with an active Medicaid ID must be added. After adding a Provider, users must indicate if the Provider is licensed to prescribe buprenorphine. If selecting Yes, an XDEA Identifier should be on the Individual Medicaid ID file. If an error is received perform a Maintenance on the Individual Medicaid ID to add the XDEA information.

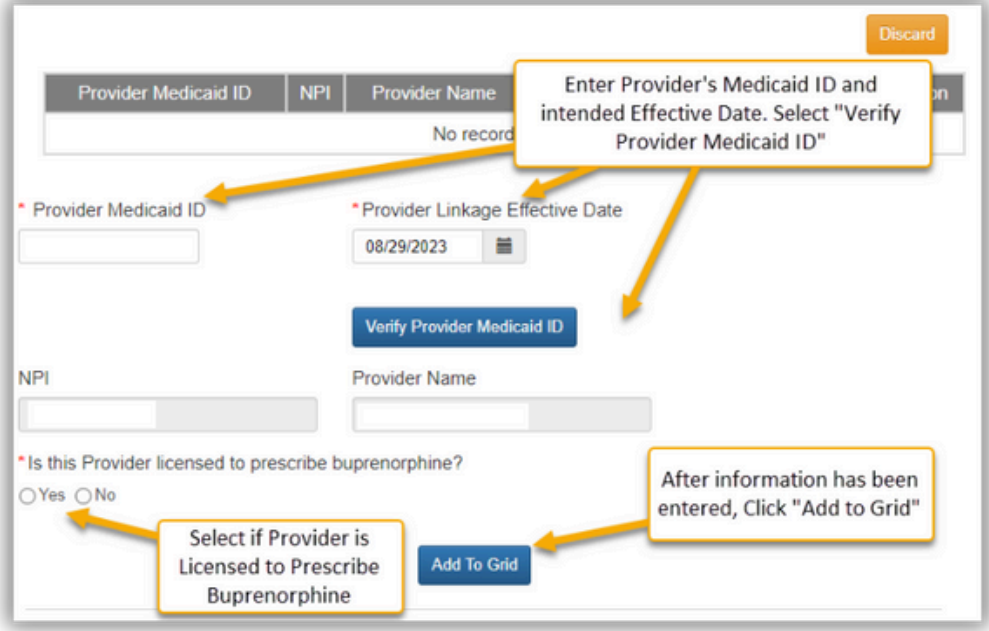

#### **2.1 Specialty Information**

TEAM

**INDIT FOR HEALTH** 

Users must add at least one of the following Specialty Types: **BHSO Without Residential Services, BHSO Including Residential Services to All Members, BHSO Including Residential Services to Children Only.**

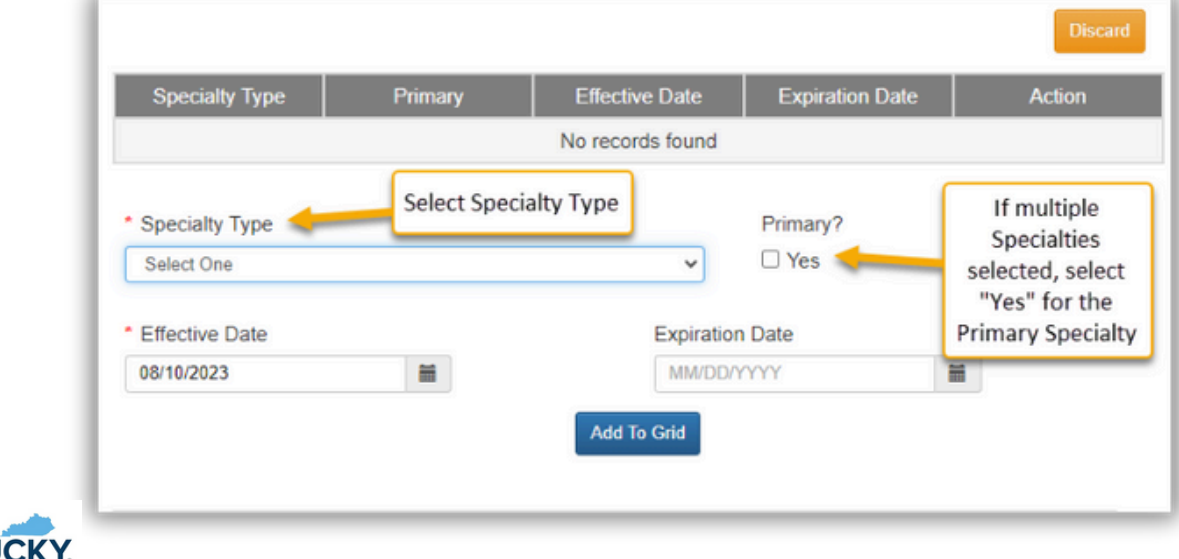

#### **2.2 Licence Information**

At least one BHSO License is required.

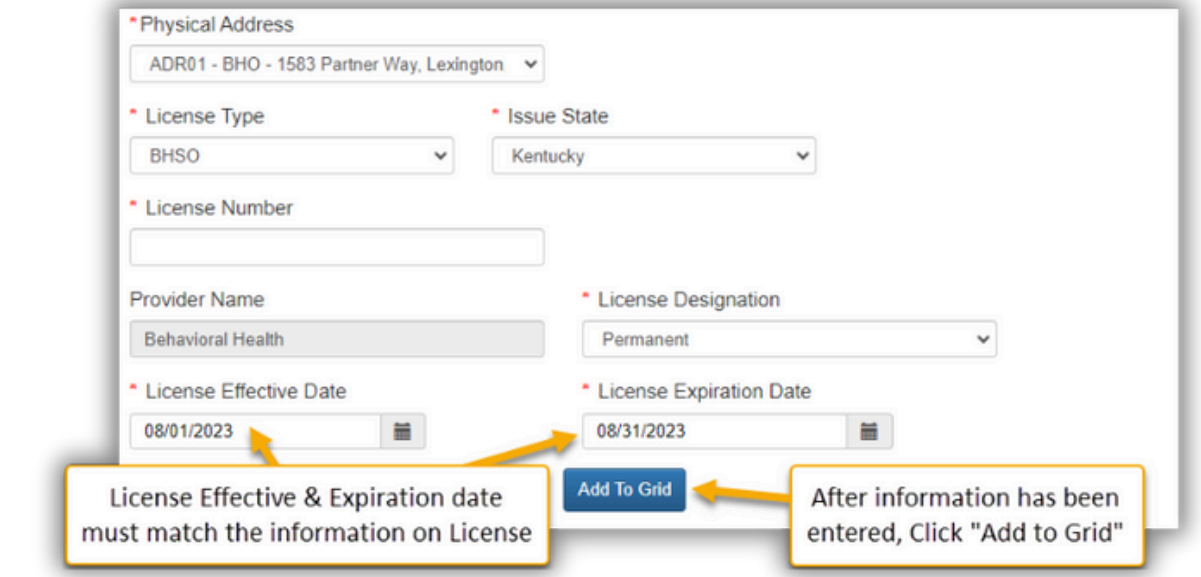

#### **2.3 Certification Information Entry**

The following certification information must be inputted:

**Accreditation Certification:** Users in the process of obtaining Accreditation are not required to enter Certification Information unless they posses an 'Other' Certification.

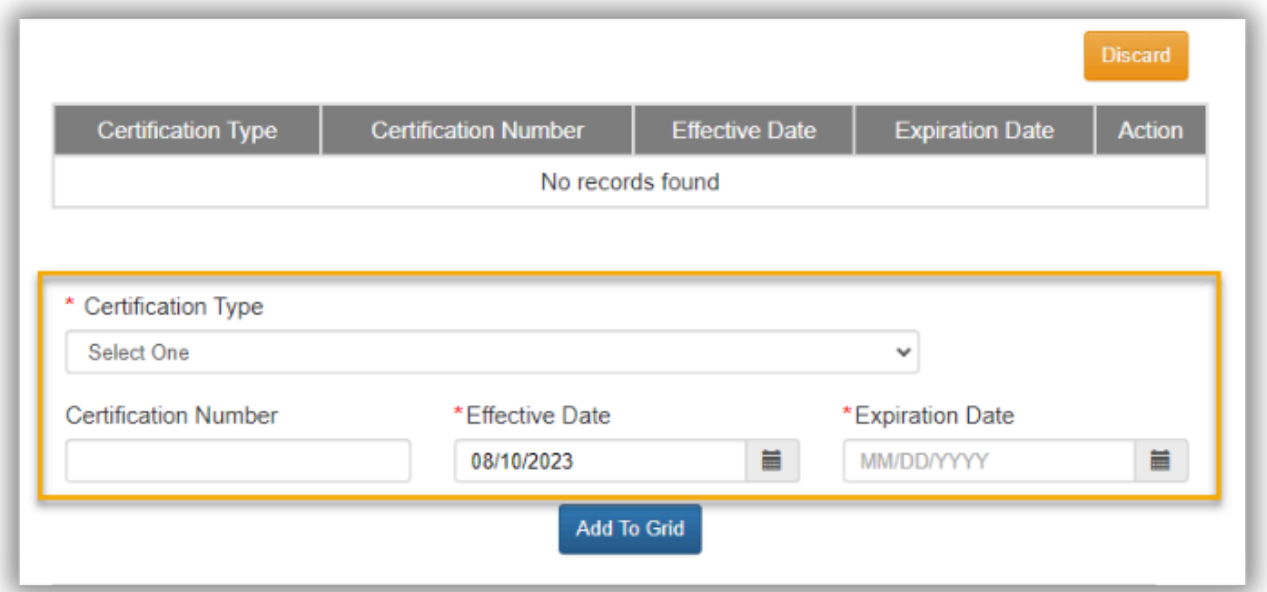

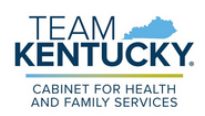

#### <span id="page-4-0"></span>**8.0 Certification Document Upload**

Documents indicated with a "Y" are required to be uploaded. Additionally, a Certification of Accreditation is required if users are currently accredited from a national organization. For more information on uploading documents, refer to the Uploading Documents Job Aid.

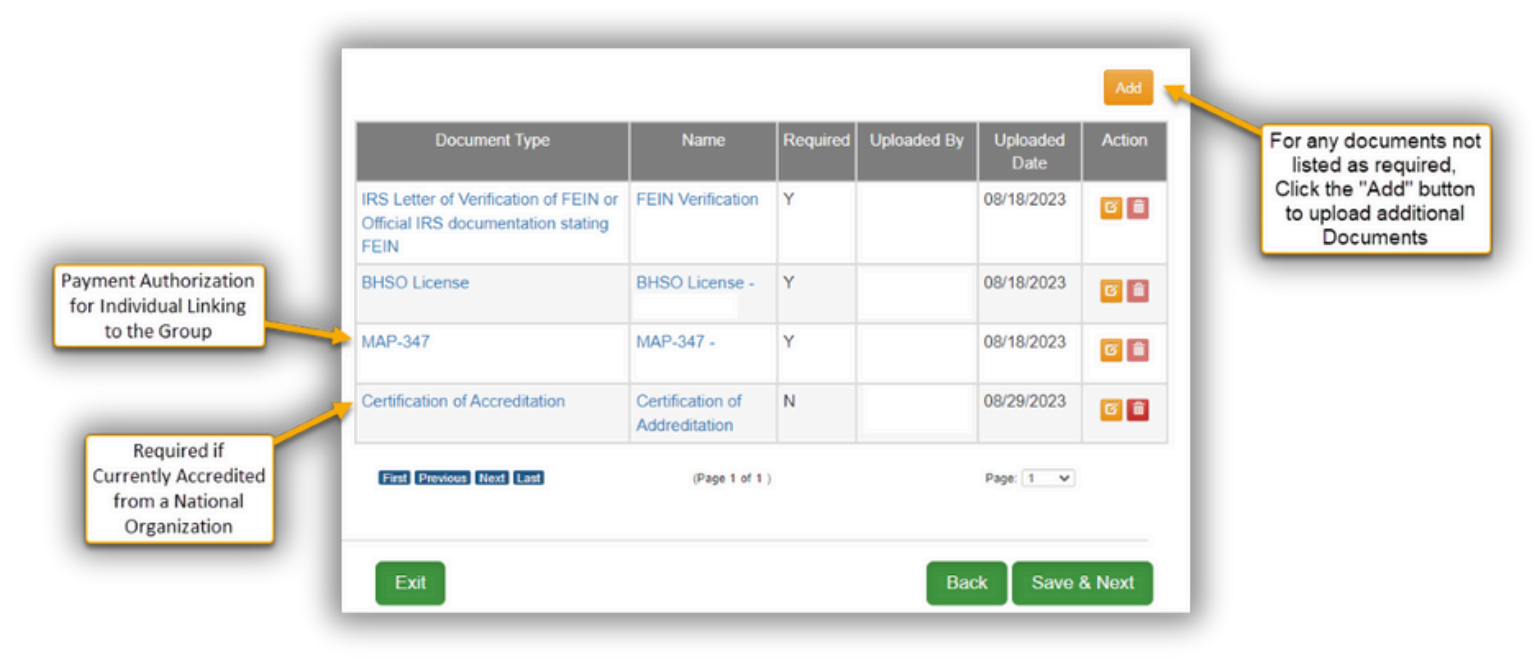

### **Tier 2: Outpatient SUD**

The following information applies to Tier 2 only

### **Prior to Starting a New Enrollment**

Providers must possess, or be in the process of obtaining the following:

#### **Accreditation Certification from a Nationally Recognized Organization**

#### **Accreditation Certification**

Providers are required to obtain an Accreditation Certification from one of the following programs: The Joint Commission, Commission on Accreditation of Rehabilitation Facilities (CARF), Council on Accreditation (COA) or a nationally recognized accreditation organization. In order to complete a New Enrollment in Partner Portal, users are required to have initiated the Accreditation process and have one year to obtain accreditation. At the end of the year, users can request an extension by performing a Maintenance on the Medicaid ID.

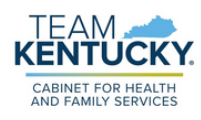

### **Navigating Partner Portal Screens**

The information below includes screens relevant to SUD Providers and does not represent a complete New Enrollment Application. For more information on completing a New Enrollment, refer to the How to Apply for a Medicaid ID - New Enrollment Job Aid.

#### **1.1 Basic Information Screen**

**Tier Selection:** Multiple Tiers can be selected during a single application with one exception. Tier 2 Narcotic Treatment Providers (NTP) will need to enroll separately and cannot be combined with a Tier 1, Tier 2 Non-NTP, or Tier 3 provider.

**Accreditation:** Users should indicate if they are currently accredited. If not, and the process has been initiated, enter accredited organization name and date that accreditation was initiated. Users can request an additional one year extension by completing a Maintenance on the 1.1 Basic Information Screen prior to the due date.

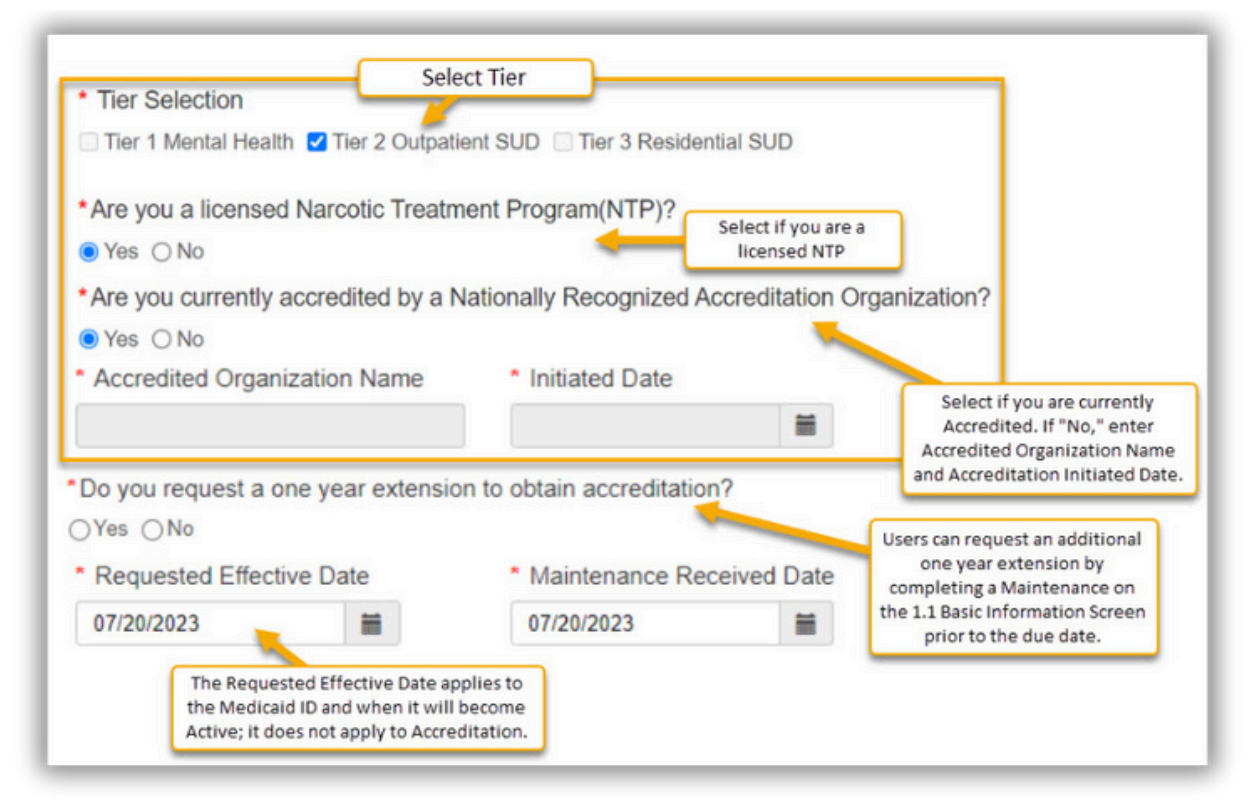

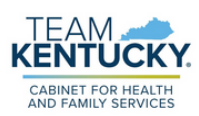

#### **1.4 Taxonomy Information**

**Tier 2 NTP Providers** are required to have taxonomy code 261QM2800X Clinic/Methadone. This taxonomy must be entered in order to proceed. Please note, Tier 2 Non-NTP does not have this requirement.

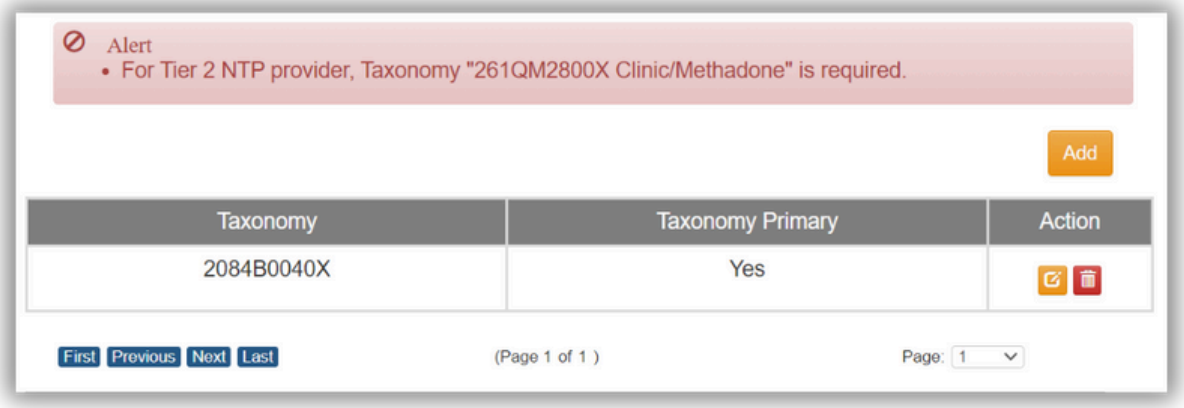

#### **1.5 Add Group Members**

At least one group member with an active Medicaid ID must be added. After adding a Provider, users must indicate if the Provider is licensed to prescribe buprenorphine. If selecting Yes, an XDEA Identifier should be on the Individual Medicaid ID file. If an error is received perform a Maintenance on the Individual Medicaid ID to add the XDEA information.

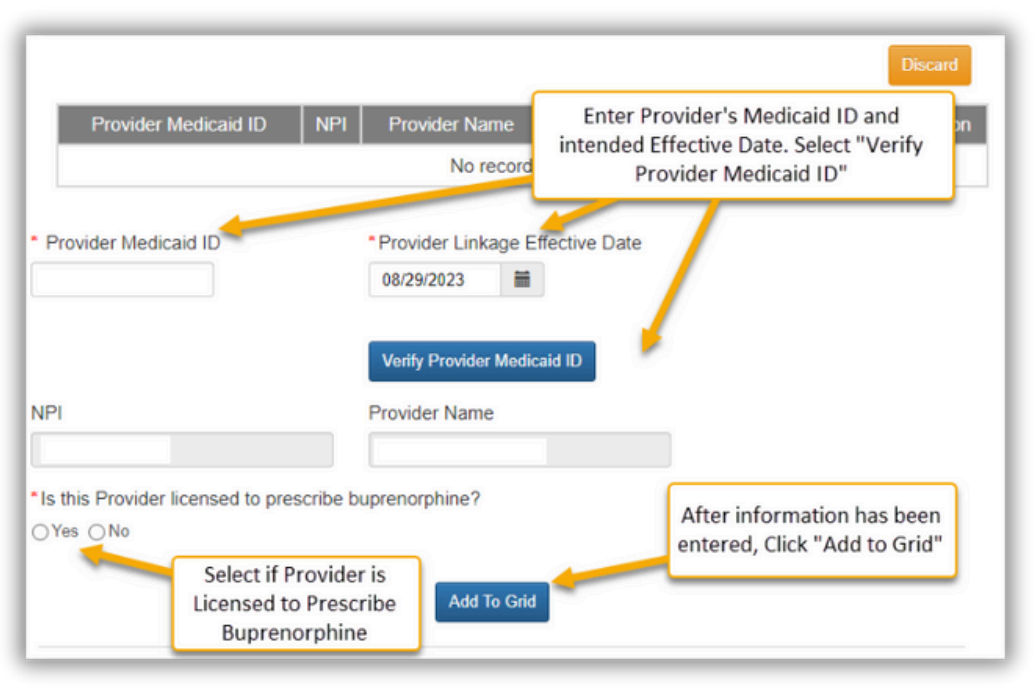

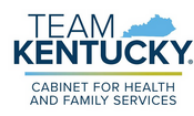

#### **1.14 NTP Address Information (Tier 2 NTP Only)**

For Tier 2 NTP Providers, at least one NTP address, and hours of operation must be entered. Providers operating a Non-Methadone Clinic must enroll as a separate entity. For Providers also operating Medication Stations, addresses for each are required.

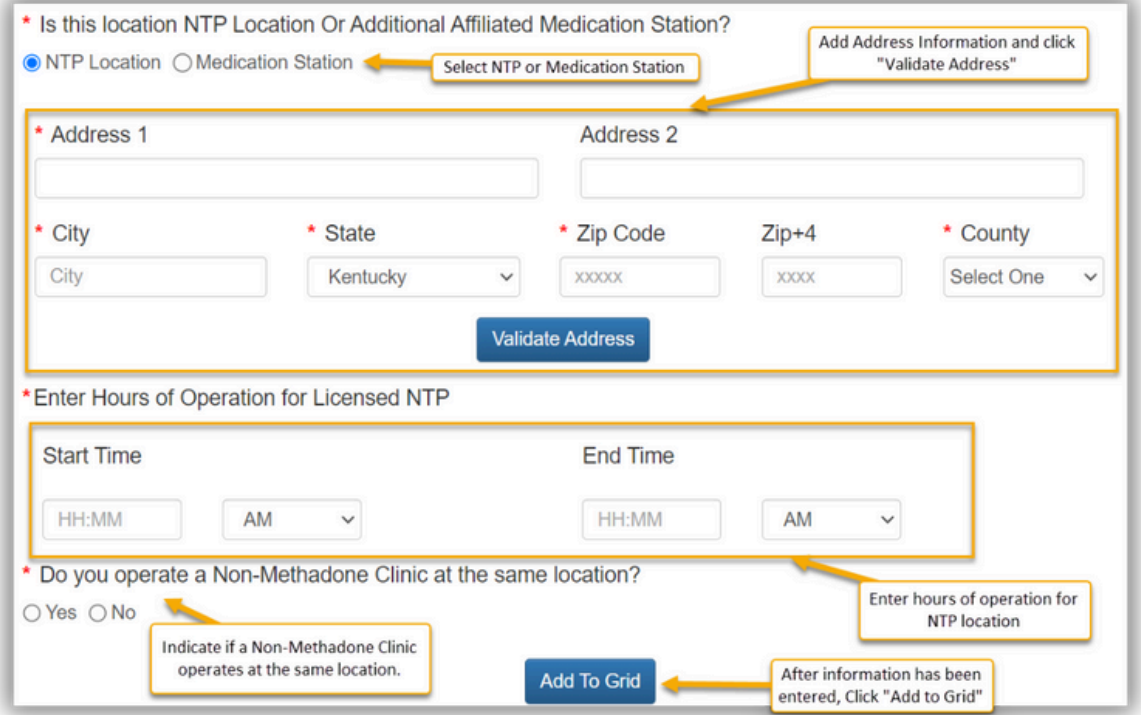

#### **2.2 License Information**

At least one **AODE** - Outpatient License is required.

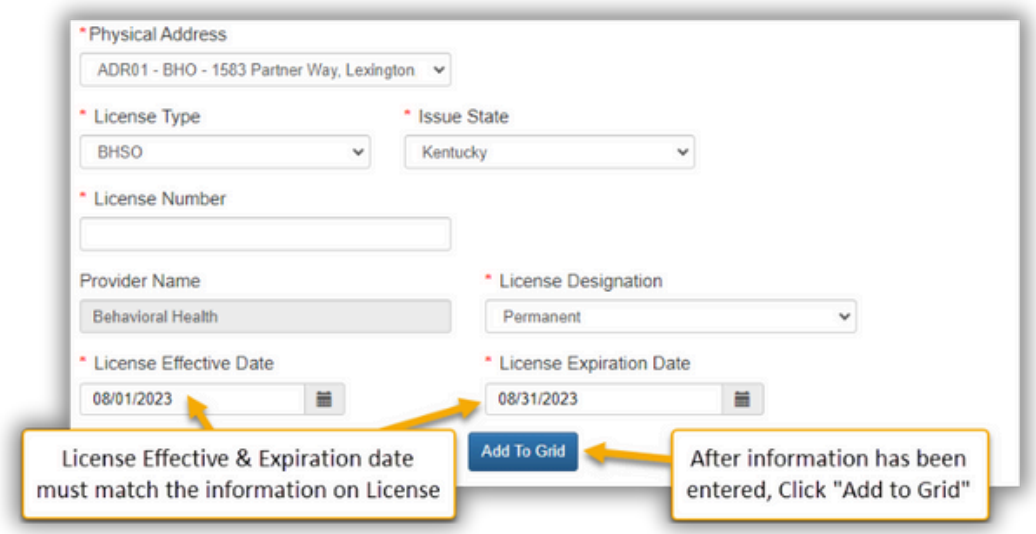

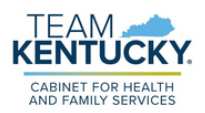

#### **2.3 Certification Information**

The following certification information must be inputted:

**Accreditation Certification:** Users in the process of obtaining accreditation are not required to enter Certification Information unless they posses an "Other" Certification.

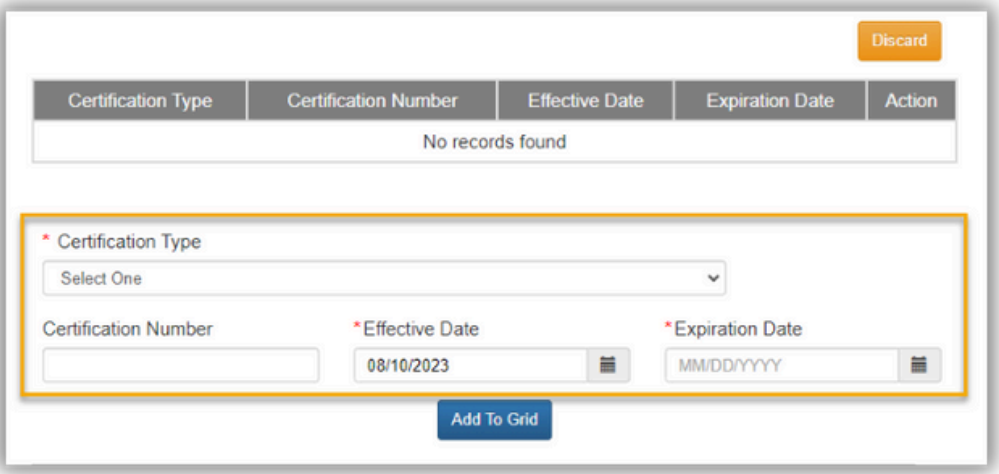

#### **8.0 Certification Document Upload**

Documents indicated with a "Y" are required to be uploaded. Additionally, a Certification of Accreditation is required if users are currently accredited from a national organization.

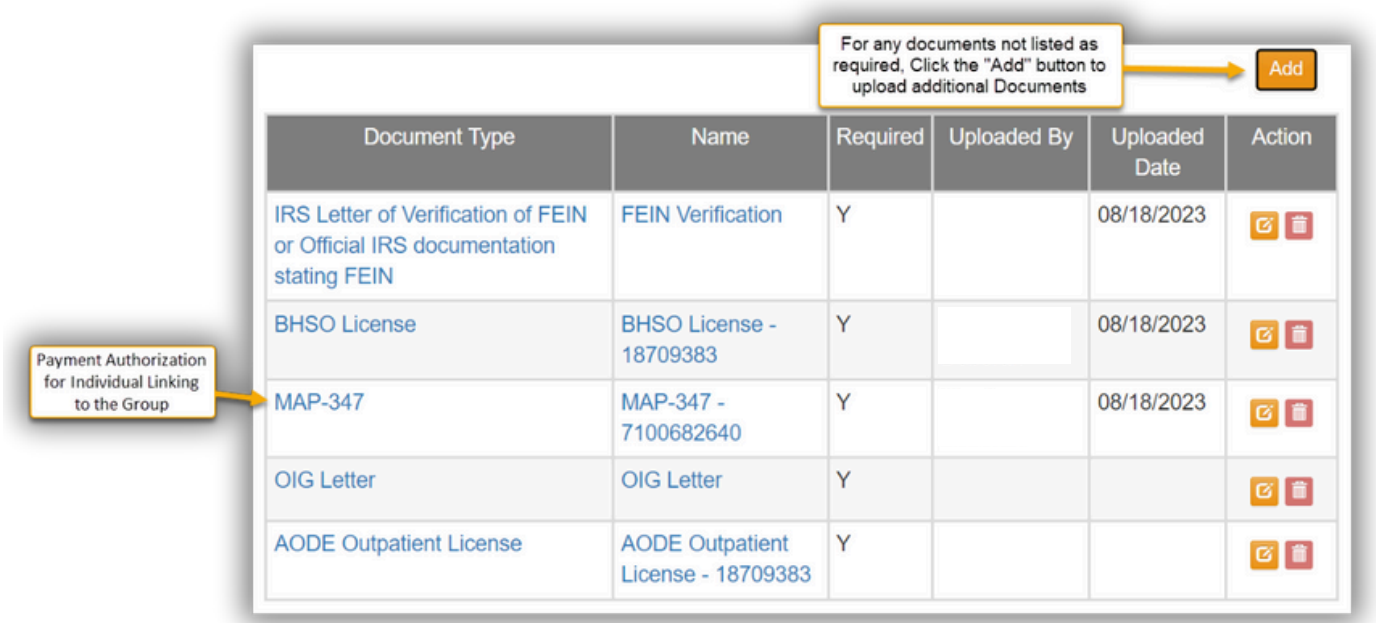

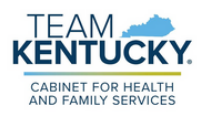

### **Tier 3: Residential SUD**

The following information applies to Tier 3 only

### <span id="page-9-0"></span>**Prior to Starting a New Enrollment**

Providers must possess, or be in the process of obtaining the following:

- **Accreditation Certification from a Nationally Certified Organization**
- **ASAM LOC Certification** Users who do not possess an ASAM LOC Certification must obtain a Provisional Certification from DMS prior to applying for a Medicaid ID.

#### **Accreditation Certification**

Providers are required to obtain an Accreditation Certification from one of the following programs: The Joint Commission, Commission on Accreditation of Rehabilitation Facilities (CARF), Council on Accreditation (COA) or a nationally recognized accreditation organization. In order to complete a New Enrollment in Partner Portal, users are required to have initiated the Accreditation process. Additionally, users can request an additional one year extension by completing a Maintenance on the 1.1 Basic Information Screen prior to the due date.

#### **Provisional Certification & ASAM LOC Certification**

Providers offering residential/inpatient services are required to obtain an ASAM LOC certification. Users who have not yet obtained an ASAM LOC certification may be granted a Provisional Certification by DMS after submitting a selfattestation form and supporting documents prior to completing a New Enrollment. This will allow providers to begin offering and billing for services while in the process of obtaining the ASAM LOC certification. Provisional certifications are awarded for at least one year and have a 6/30 end date. Users who do not acquire the the ASAM LOC certification within the allocated timeframe, will have their Medicaid ID end-dated.

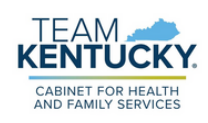

After receiving the ASAM LOC certification, a Maintenance action must be performed in Partner Portal to add the certification details and upload the documentation. For more information on how to perform Maintenance and Upload Documents in Partner Portal, refer to the How to Update Information on a Medicaid File (Maintenance) and the Uploading Documents Job Aids.

### **Navigating Partner Portal Screens**

The information below includes screens relevant to SUD Providers and does not represent a complete New Enrollment Application. For more information on completing a New Enrollment, refer to the How to Apply for a Medicaid ID - New Enrollment Job Aid.

#### **1.1 Basic Information Screen**

**Tier Selection:** Multiple Tiers can be selected during a single application with one exception. Tier 2 Narcotic Treatment Providers (NTP) will need to enroll separately and cannot be combined with a Tier 1, Tier 2 Non-NTP, or Tier 3 provider.

**Accreditation:** Users should indicate if they are currently accredited. If not, and the process has been initiated, enter accredited organization name and date that accreditation was initiated. Users can request an additional one year extension by completing a Maintenance on the 1.1 Basic Information Screen prior to the due date.

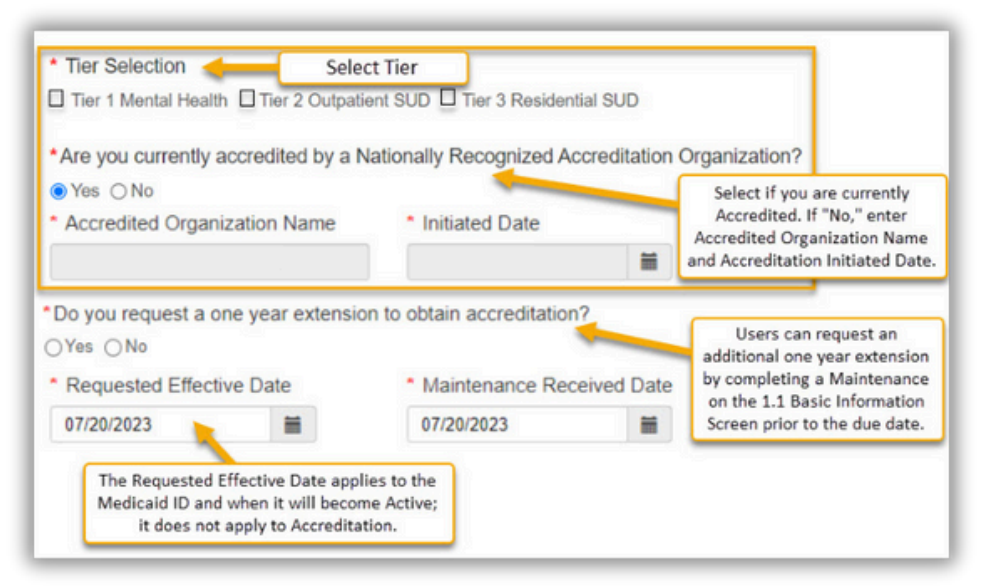

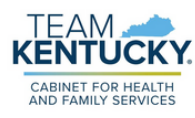

#### **1.5 Add Group Members**

At least one group member with an active Medicaid ID must be added. After adding a Provider, users must indicate if the Provider is licensed to prescribe buprenorphine. If selecting Yes, an XDEA Identifier should be on the Individual Medicaid ID file. If an error is received perform a Maintenance on the Individual Medicaid ID to add the XDEA information.

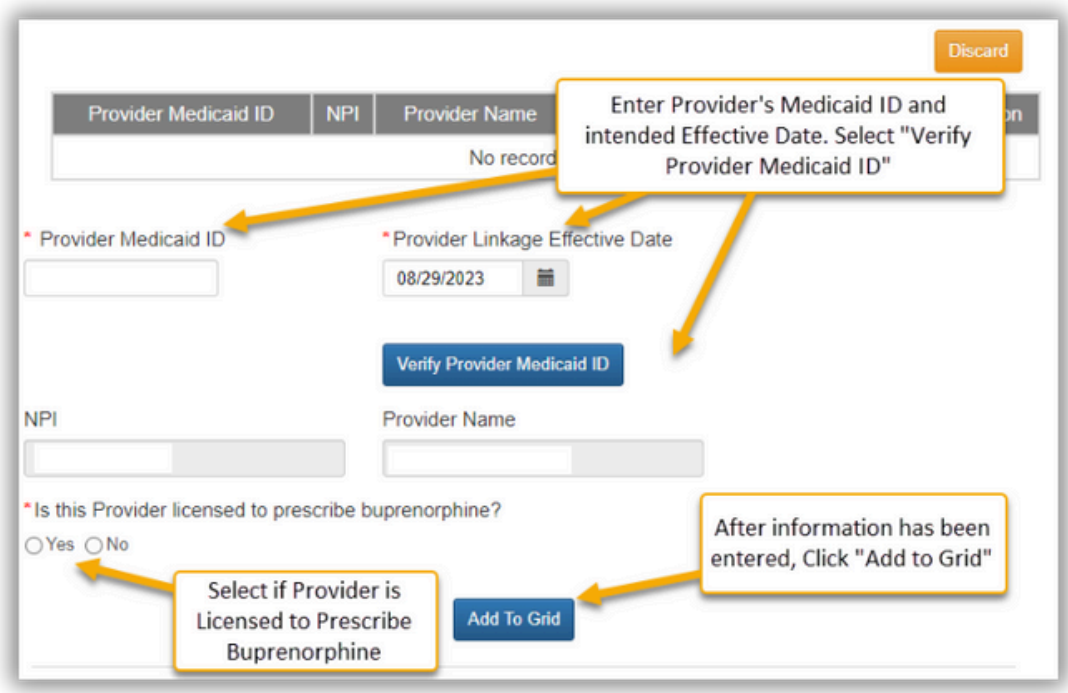

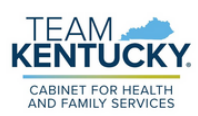

#### **1.10 Bed Data**

Click Add to add Bed Data. If the organization has multiple residential licensed programs at the same location, enter a record for each program.

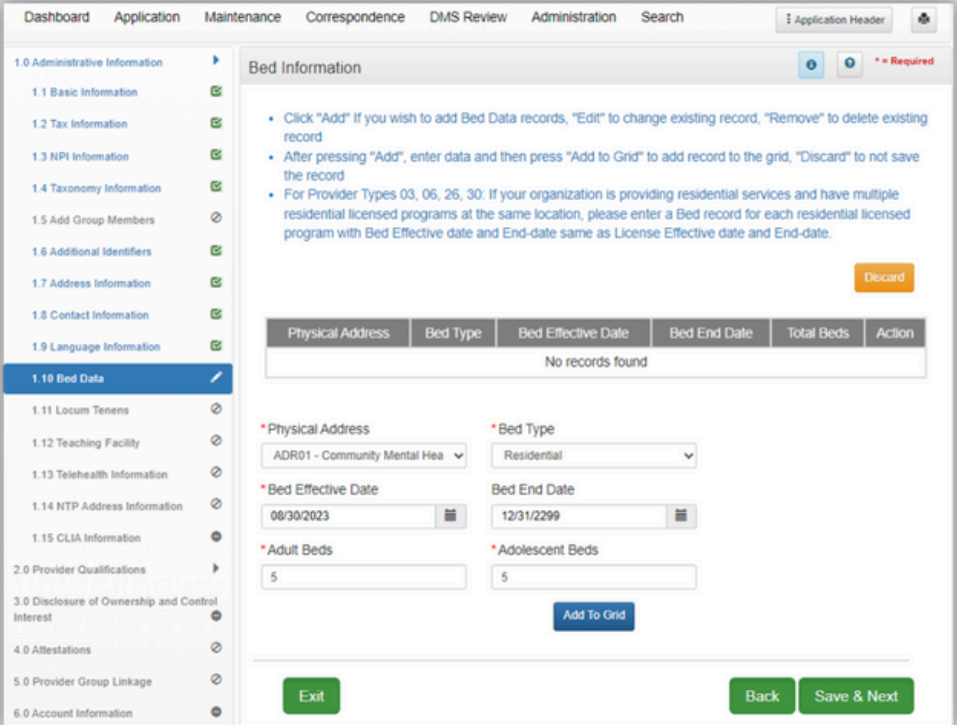

#### **2.2 Licence Information**

TE KFI

CABINET FOR HEALTH<br>AND FAMILY SERVICES

At least one AODE Residential License is required.

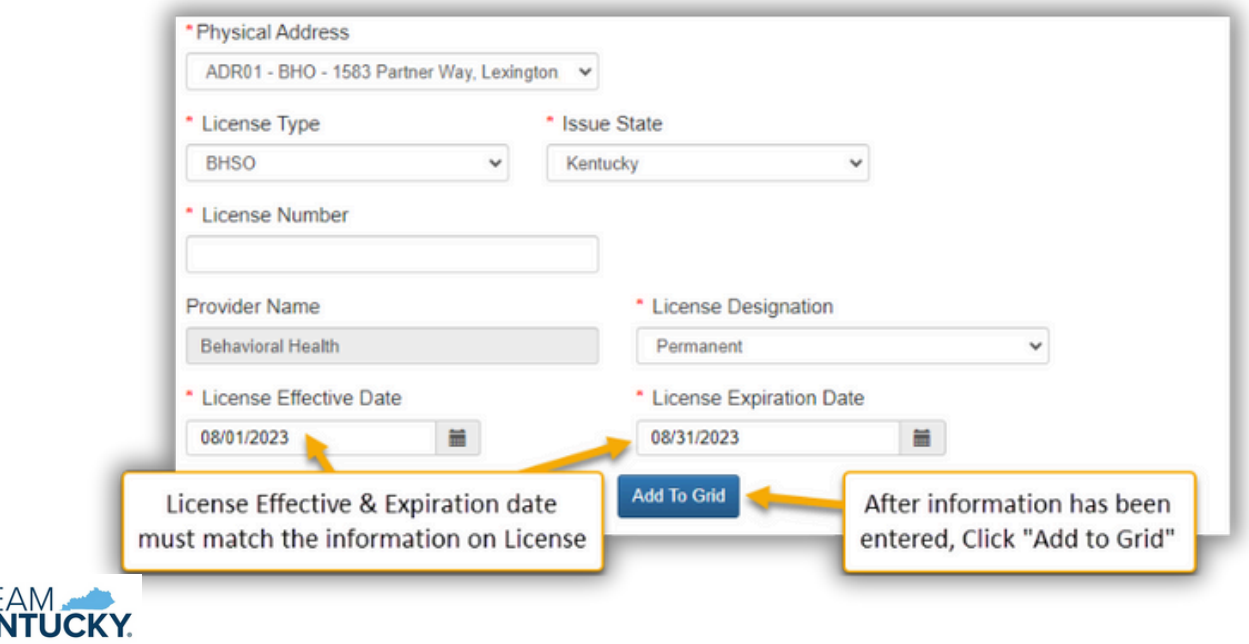

#### **2.3 Certification Information**

The following certification information must be inputted:

- **Provisional Certification OR ASAM LOC Certification:** Users must indicate the current LOC (3.1, or 3.5).
- **Accreditation Certification:** Users in the process of obtaining Accreditation are not required to enter Certification Information unless they posses an "Other" Certification.

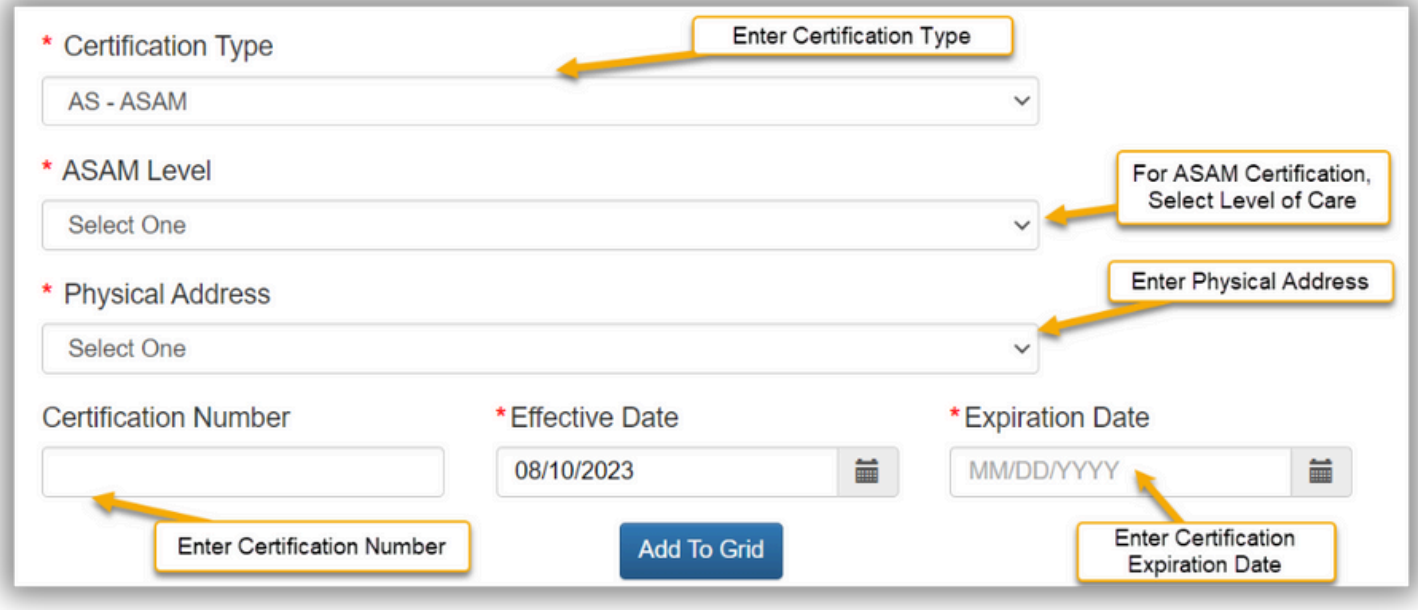

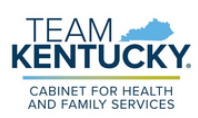

#### **8.0 Certification Document Upload**

Documents indicated with a "Y" are required to be uploaded. Additionally, a Provisional Certification or ASAM LOC Certification, and a Certification of Accreditation (if currently accredited) are required.

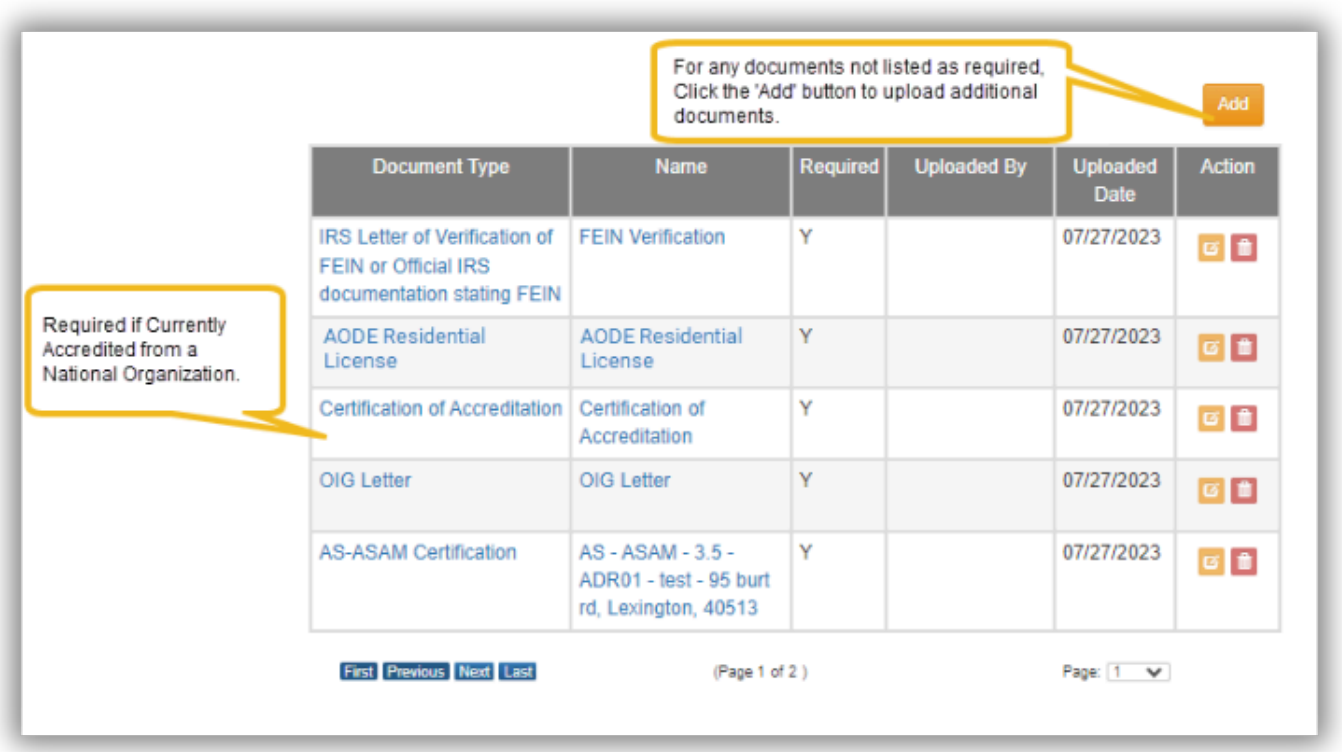

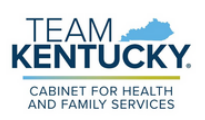

For further assistance with navigation, invitations, or account creation please contact the Partner Portal Technical Support Center at 877-838-5085. Select option 1 and option 1, again, to speak with a customer service representative.